**NixOS Mailserver**

**Nov 30, 2020**

## **Contents**

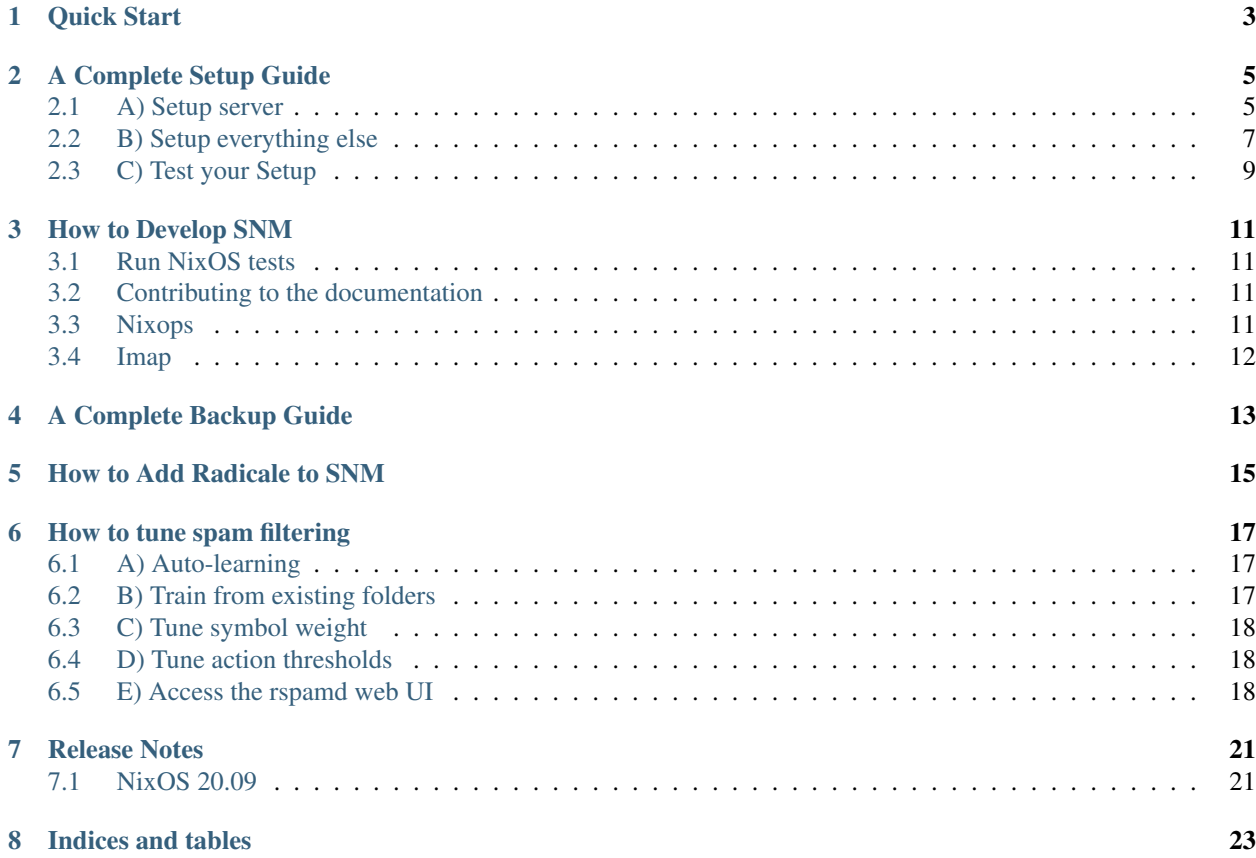

# **EMSNM** Simple Nixos Mailserver

# CHAPTER<sup>1</sup>

### Quick Start

```
{ config, pkgs, ... }:
let release = "nixos-20.09";
in {
 imports = [
    (builtins.fetchTarball {
      url = "https://gitlab.com/simple-nixos-mailserver/nixos-mailserver/-/archive/$
˓→{release}/nixos-mailserver-${release}.tar.gz";
      # This hash needs to be updated
      sha256 = "0000000000000000000000000000000000000000000000000000";
   })
 ];
 mailserver = {
   enable = true;
   fqdn = "mail.example.com";
   domains = [ "example.com" "example2.com" ];
    loginAccounts = {
        "user1@example.com" = {
            # mkpasswd -m sha-512 "super secret password" > /hashed/password/file/
˓→location
            hashedPasswordFile = "/hashed/password/file/location";
            aliases = [
                "info@example.com"
                "postmaster@example.com"
                "postmaster@example2.com"
            ];
       };
   };
  };
}
```
### A Complete Setup Guide

<span id="page-8-0"></span>Mail servers can be a tricky thing to set up. This guide is supposed to run you through the most important steps to achieve a 10/10 score on mail-tester.com.

What you need:

- A server with a public IP (referred to as server-IP)
- A Fully Qualified Domain Name (FQDN) where your server is reachable, so that other servers can find yours. Common FQDN include mx.example.com (where example.com is a domain you own) or mail. example.com. The domain is referred to as server-domain (example.com in the above example) and the FQDN is referred to by server-FQDN (mx.example.com above).
- A list of domains you want to your email server to serve. (Note that this does not have to include server-domain, but may of course). These will be referred to as domains. As an example, domains = [ example1.com, example2.com ].

### <span id="page-8-1"></span>**2.1 A) Setup server**

The following describes a server setup that is fairly complete. Even though there are more possible options (see default.nix), these should be the most common ones.

```
{ config, pkgs, ... }:
{
 imports = [
    (builtins.fetchTarball {
      # Pick a commit from the branch you are interested in
     url = "https://gitlab.com/simple-nixos-mailserver/nixos-mailserver/-/archive/A-
˓→COMMIT-ID/nixos-mailserver-A-COMMIT-ID.tar.gz";
      # And set its hash
      sha256 = "0000000000000000000000000000000000000000000000000000";
   })
 ];
```
(continues on next page)

(continued from previous page)

```
mailserver = {
   enable = true;
   fqdn = <server-FQDN>;
   domains = [ <domains> ];
   # A list of all login accounts. To create the password hashes, use
    # mkpasswd -m sha-512 "super secret password"
   loginAccounts = {
        "user1@example.com" = {
           hashedPassword = \Pi$6$/z4n8AQ16K
˓→$kiOkBTWlZfBd7PvF5GsJ8PmPgdZsFGN1jPGZufxxr60PoR0oUsrvzm2oQiflyz5ir9fFJ.d/zKm/
˓→NgLXNUsNX/";
            aliases = [
                "postmaster@example.com"
                "postmaster@example2.com"
            ];
            # Make this user the catchAll address for domains example.com and
            # example2.com
            catchAll = [
                "example.com"
                "example2.com"
            ];
       };
       "user2@example.com" = { ... };
   };
   # Extra virtual aliases. These are email addresses that are forwarded to
    # loginAccounts addresses.
   extraVirtualAliases = {
        # address = forward address;
       "abuse@example.com" = "user1@example.com";
   };
   # Use Let's Encrypt certificates. Note that this needs to set up a stripped
   # down nginx and opens port 80.
   certificateScheme = 3;
   # Enable IMAP and POP3
   enableImap = true;
   enablePop3 = true;
   enableImapSsl = true;
   enablePop3Ssl = true;
   # Enable the ManageSieve protocol
   enableManageSieve = true;
   # whether to scan inbound emails for viruses (note that this requires at least
   # 1 Gb RAM for the server. Without virus scanning 256 MB RAM should be plenty)
   virusScanning = false;
 };
}
```
After a nixos-rebuild switch --upgrade your server should be good to go. If you want to use nixops to

deploy the server, look in the subfolder nixops for some inspiration.

### <span id="page-10-0"></span>**2.2 B) Setup everything else**

#### **2.2.1 Step 1: Set DNS entry for server**

Add a DNS record to the domain server-domain with the following entries

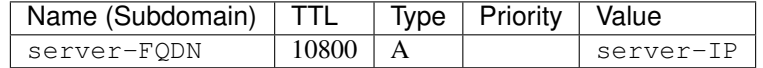

This resolves DNS queries for server-FQDN to server-IP. You can test if your setting is correct by

ping <server-FQDN>

Expected output:

```
64 bytes from <server-FQDN> (<server-IP>): icmp_seq=1 ttl=46 time=21.3 ms
...
```
Note that it can take a while until a DNS entry is propagated.

#### **2.2.2 Step 2: Set rDNS (reverse DNS) entry for server**

Wherever you have rented your server, you should be able to set reverse DNS entries for the IP's you own. Add an entry resolving server-IP to server-FQDN

You can test if your setting is correct by

host <server-IP>

Expected output:

<server-IP-octets-reversed>.**in**-addr.arpa domain name pointer <server-FQDN>.

Note that it can take a while until a DNS entry is propagated.

#### **2.2.3 Step 3: Set MX Records**

For every domain in domains do: \* Add a MX record to the domain domain

```
| Name (Subdomain) | TTL | Type | Priority | Value |
| ---------------- | ----- | ---- | -------- | ----------------- |
 | `domain` | | MX | 10 | `server-FQDN` |
```
You can test this via

dig -t MX <domain>

Expected output:

```
...
;; ANSWER SECTION:
<domain> 10800 IN MX 10 <server-FODN>
...
```
Note that it can take a while until a DNS entry is propagated.

### **2.2.4 Step 4: Set SPF Records**

For every domain in domains do: \* Add a SPF record to the domain domain

| Name (Subdomain) | TTL | Type | Priority | Value | | ---------------- | ----- | ---- | -------- | ----------------- | | `domain` | 10800 | TXT | | `v=spf1 ip4:<server-IP> -all` |

You can check this with dig -t TXT <domain> similar to the last section. Note that SPF records are set as TXT records since RFC1035.

Note that it can take a while until a DNS entry is propagated. If you want to use multiple servers for your email handling, don't forget to add all server IP's to this list.

#### **2.2.5 Step 5: Set DKIM signature**

In this section we assume that your dkimSelector is set to mail. If you have a different selector, replace all mail's below accordingly.

For every domain in domains do: \* Go to your server and navigate to the dkim key directory (by default /var/dkim). There you will find a public key for any domain in the domain. txt file. It will look like mail.\_domainkey IN TXT "v=DKIM1; r=postmaster; g=\*; k=rsa; p=<really-long-key>" ; ----- DKIM mail for domain.tld \* Add a DKIM record to the domain domain

```
| Name (Subdomain) | TTL | Type | Priority | Value
˓→|
| ---------------- | ----- | ---- | -------- | -----------------
                                                                            \Box˓→|
| mail._domainkey.`domain` | 10800 | TXT | | `v=DKIM1; p=<really-long-key>`,
˓→|
```
You can check this with dig  $-t$  TXT mail. domainkey. < domain> similar to the last section.

Note that it can take a while until a DNS entry is propagated.

#### **2.2.6 Step 6: Set DMARC record**

For every domain in domains do:

• Add a DMARC record to the domain domain

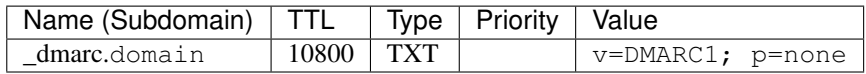

You can check this with dig  $-t$  TXT  $_{\text{dmarc.}}$  < domain> similar to the last section.

Note that it can take a while until a DNS entry is propagated.

## <span id="page-12-0"></span>**2.3 C) Test your Setup**

Write an email to your aunt (who has been waiting for your reply far too long), and sign up for some of the finest newsletters the Internet has. Maybe you want to sign up for the [SNM Announcement List?](https://www.freelists.org/list/snm)

Besides that, you can send an email to [mail-tester.com](https://www.mail-tester.com/) and see how you score, and let [mxtoolbox.com](http://mxtoolbox.com/) take a look at your setup, but if you followed the steps closely then everything should be awesome!

### How to Develop SNM

### <span id="page-14-1"></span><span id="page-14-0"></span>**3.1 Run NixOS tests**

You can run the testsuite via

```
$ nix-build tests -A extern.nixpkgs_20_03
$ nix-build tests -A intern.nixpkgs_unstable
...
```
### <span id="page-14-2"></span>**3.2 Contributing to the documentation**

The documentation is written in RST, build with Sphinx and published by [Read the Docs.](https://readthedocs.org/)

For the syntax, see [RST/Sphinx Cheatsheet.](https://sphinx-tutorial.readthedocs.io/cheatsheet/)

The shell.nix provides all the tooling required to build the documentation:

```
$ nix-shell
$ cd docs
$ make html
$ firefox ./_build/html/index.html
```
### <span id="page-14-3"></span>**3.3 Nixops**

You can test the setup via nixops. After installation, do

```
$ nixops create nixops/single-server.nix nixops/vbox.nix -d mail
$ nixops deploy -d mail
$ nixops info -d mail
```
You can then test the server via e.g. telnet. To log into it, use

\$ nixops ssh -d mail mailserver

### <span id="page-15-0"></span>**3.4 Imap**

To test imap manually use

\$ openssl s\_client -host mail.example.com -port 143 -starttls imap

### A Complete Backup Guide

<span id="page-16-0"></span>This is really easy. First off you should have a backup of your configuration.nix file where you have the server config (but that is already in a git repository right?)

Next you need to backup /var/vmail or whatever you have specified for the option mailDirectory. This is where all the mails reside. Good options are a cron job with rsync or scp. But really anything works, as it is simply a folder with plenty of files in it. If your backup solution does not preserve the owner of the files don't forget to chown them to virtualMail:virtualMail if you copy them back (or whatever you specified as vmailUserName, and vmailGoupName).

Finally you can (optionally) make a backup of /var/dkim (or whatever you specified as dkimKeyDirectory). If you should lose those don't worry, new ones will be created on the fly. But you will need to repeat step B)5 and correct all the dkim keys.

### How to Add Radicale to SNM

#### <span id="page-18-0"></span>Configuration by @dotlambda

```
{ config, pkgs, lib, ... }:
with lib;
let
 mailAccounts = config.mailserver.loginAccounts;
 htpasswd = pkgs.writeText "radicale.users" (concatStrings
    (flip mapAttrsToList mailAccounts (mail: user:
     mail + ":" + user.hashedPassword + "\n"
   ))
 );
in {
 services.radicale = {
   enable = true;
   config = "[auth]
     type = htpasswd
     htpasswd_filename = ${htpasswd}
     htpasswd_encryption = crypt
    '';
  };
  services.nginx = {
   enable = true;
   virtualHosts = {
      "cal.example.com" = {
       forceSSL = true;
        enableACME = true;
        locations."/" = {
         proxyPass = "http://localhost:5232/";
          extraConfig = ''
```
(continues on next page)

(continued from previous page)

```
proxy_set_header X-Script-Name /;
           proxy_set_header X-Forwarded-For $proxy_add_x_forwarded_for;
           proxy_pass_header Authorization;
         '';
       };
     };
   };
 };
 networking.firewall.allowedTCPPorts = [ 80 443 ];
}
```
### How to tune spam filtering

<span id="page-20-0"></span>SNM comes with the [rspamd spam filtering system](https://rspamd.com/) enabled by default. Although its out-of-the-box performance is good, you can increase its efficiency by tuning its behaviour.

### <span id="page-20-1"></span>**6.1 A) Auto-learning**

Moving spam email to the Junk folder (and false-positives out of it) will trigger an automatic training of the Bayesian filters, improving filtering of future emails.

### <span id="page-20-2"></span>**6.2 B) Train from existing folders**

If you kept previous spam, you can train the filter from it. Note that the [rspamd FAQ](https://rspamd.com/doc/faq.html#how-can-i-learn-messages) indicates that *you should always learn both classes with almost equal amount of messages to increase performance of the statistical engine.*

You can run the training in a root shell as follows:

```
# Path to the controller socket
export RSOCK="/var/run/rspamd/worker-controller.sock"
# Learn the Junk folder as spam
rspamc -h $RSOCK learn_spam /var/vmail/$DOMAIN/$USER/.Junk/cur/
# Learn the INBOX as ham
rspamc -h $RSOCK learn_ham /var/vmail/$DOMAIN/$USER/cur/
# Check that training was successful
rspamc -h $RSOCK stat | grep learned
```
### <span id="page-21-0"></span>**6.3 C) Tune symbol weight**

The X-Spamd-Result header is automatically added to your emails, detailing the scoring decisions. The [modules](https://rspamd.com/doc/modules/) [documentation](https://rspamd.com/doc/modules/) details the meaning of each symbol. You can tune the weight if a symbol if needed.

```
services.rspamd.locals = {
  "groups.conf".text = ''
    symbols {
      "FORGED_RECIPIENTS" { weight = 0; }
    }'';
};
```
### <span id="page-21-1"></span>**6.4 D) Tune action thresholds**

After scoring the message, rspamd decides on an action based on configurable thresholds. By default, rspamd will tell postfix to reject any message with a score higher than 15. If you experience issues in scoring or want to stay on the safe side, you can disable this behaviour by tuning the configuration. For example:

```
services.rspamd.extraConfig = ''
 actions {
   reject = null; # Disable rejects, default is 15add header = 6; # Add header when reaching this score
   greylist = 4; # Apply greylisting when reaching this score}
'';
```
### <span id="page-21-2"></span>**6.5 E) Access the rspamd web UI**

Rspamd comes with [a web interface](https://rspamd.com/webui/) that displays statistics and history of past scans. We do NOT recommend using it to change the configuration as doing so will override values from the configuration set in the previous sections.

The UI is served on the /var/run/rspamd/worker-controller.sock Unix socket. Here are two ways to access it from your browser.

#### **6.5.1 With ssh forwarding**

For occasional access, the simplest way is to forward the socket to localhost and open <http://localhost:3333> in your browser.

ssh -L 3333:/run/rspamd/worker-controller.sock \$HOSTNAME

#### **6.5.2 With an nginx reverse-proxy**

If you have a secured nginx reverse proxy set on the host, you can use it to expose the socket. Keep in mind the UI is unsecured by default, you need to setup an authentication scheme, for exemple with [basic auth:](https://docs.nginx.com/nginx/admin-guide/security-controls/configuring-http-basic-authentication/)

```
services.nginx.virtualHosts.rspamd = {
  forceSSL = true;
  enableACME = true;
  basicAuthFile = "/basic/auth/hashes/file";
  serverName = "rspamd.example.com";
  locations = {
    \mathbf{u} \setminus \mathbf{u} = \mathbf{v}proxyPass = "http://unix:/run/rspamd/worker-controller.sock:/";
    };
  };
};
```
### Release Notes

### <span id="page-24-1"></span><span id="page-24-0"></span>**7.1 NixOS 20.09**

- IMAP and Submission with TLS wrapped-mode are now enabled by default on ports 993 and 465 respectively
- OpenDKIM is now sandboxed with Systemd
- New *forwards* option to forwards emails to external addresses [\(Merge Request\)](https://gitlab.com/simple-nixos-mailserver/nixos-mailserver/-/merge_requests/193)
- New *sendingFqdn* option to specify the fqdn of the machine sending email [\(Merge Request\)](https://gitlab.com/simple-nixos-mailserver/nixos-mailserver/-/merge_requests/187)
- Move the Gitlab wiki to [ReadTheDocs](https://nixos-mailserver.readthedocs.io/en/latest/)

Indices and tables

- <span id="page-26-0"></span>• genindex
- modindex
- search